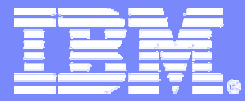

#### *zSeries zSeries COBOL Application COBOL Application Development and CICS Update Development and CICS Update*

*IBM Problem Determination Tools: IBM Problem Determination Tools: Fault, Edit, Debug, Test, and Tuning Fault, Edit, Debug, Test, and Tuning*

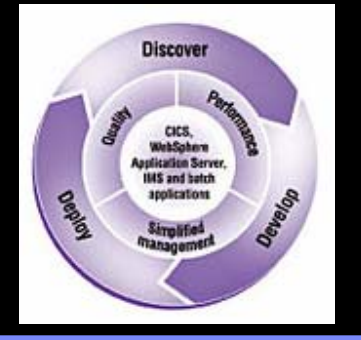

© 2005 IBM Corporation

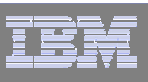

#### Agenda

### **File Manager for z/OS**

F Data management tool supporting key file structures like VSAM, DB2, and IMS

## **Fault Analyzer for z/OS**

F Helps you rapidly pinpoint cause of failed application (abends)

### **Debug Tool Utilities & Advanced Functions for z/OS**

**Source code debugging to improve development productivity** 

## **Workload Simulator for z/OS and OS/390**

F Regression and Load testing of interactive z/OS applications

# **Application Performance Analyzer**

k. Monitor performance at the application level

وردود

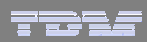

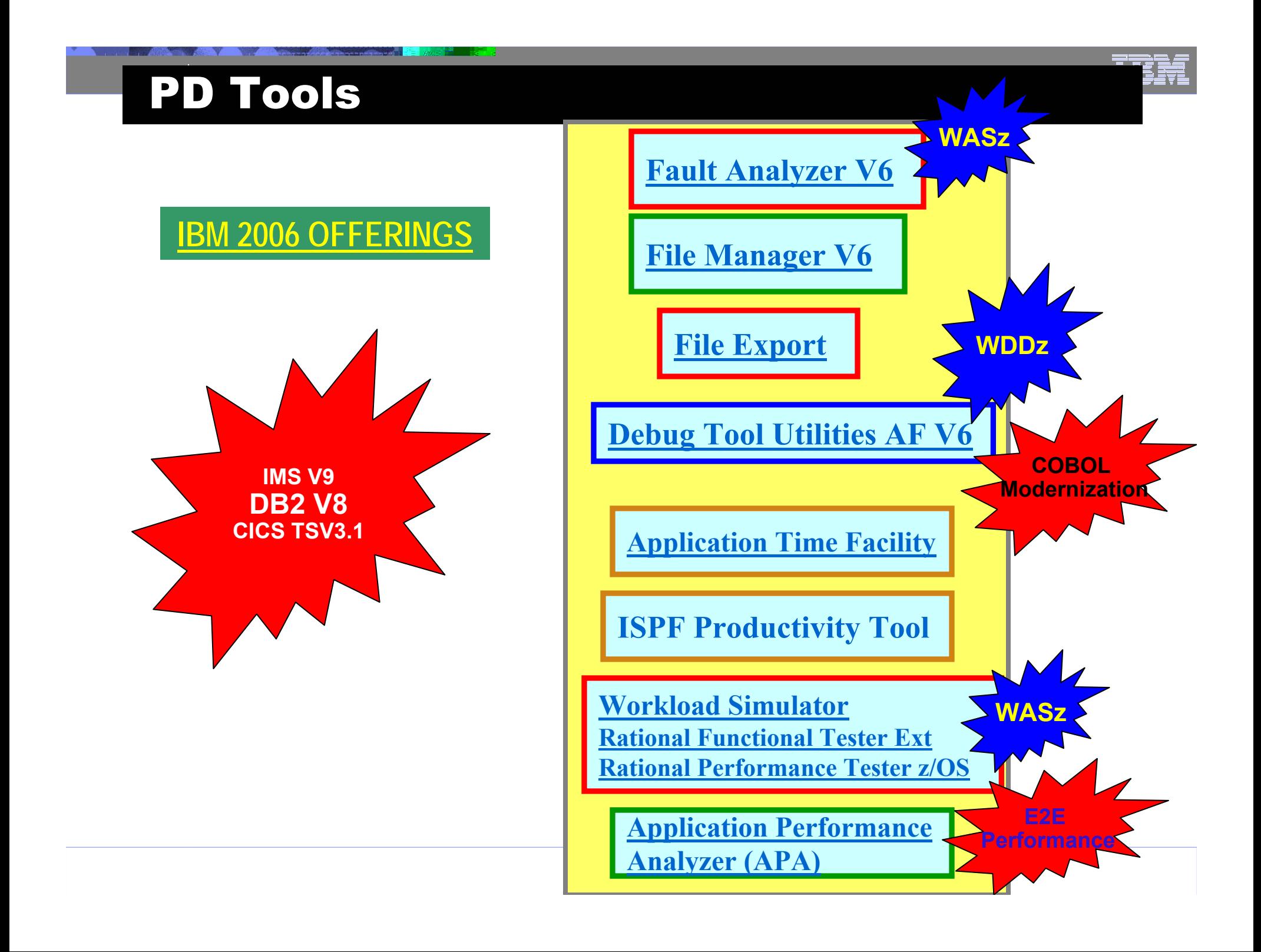

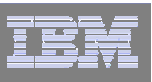

# *IBM File Manager for z/OS IBM File Manager for z/OS*

### **Use it to:**

- Work with data in files, DB2 tables, and IMS databases
- Browse and edit data directly
- Easily copy, modify, reformat, and compare data

- **Advanced data Edit and Browse** No limit to file size!
	- Uses familiar ISPF edit commands
	- $-$  Powerful data formatting and selection capabilities
- A robust set of utilities to create, copy, find, compare, and modify data
- Work with data in friendly formats
	- Use a copybook or user-defined "template" to format records

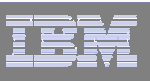

# *IBM Fault Analyzer for z/OS IBM Fault Analyzer for z/OS*

### **Use it to:**

- Understand why an application abended
- Get information you need to diagnose and fix a problem

- Automatic real-time capture of diagnostic information
- Automatic analysis and reporting of application abends
	- FA can pinpoint an abend to the program and source statement
- Interactive, point-and-shoot navigation of abend information
	- Quickly navigate to information you need, even in large, complex applications

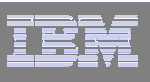

#### *IBM Debug Tool and Advanced Functions for z/OS IBM Debug Tool and Advanced Functions for z/OS*

### **Use it to:**

- Interactively debug an application program while it runs
	- Step through source statements, set "breakpoints" and run, monitor and change program variables
- Modernize COBOL programs written for older compilers

- •Debug COBOL, PLI, C, C++, and Assembler programs
- • Support for batch, CICS, IMS, DB2, and DB2 stored procedure programs
- •Set simple or conditional breakpoints; or run a script at a breakpoint
- •Gives you the ability to trap and repair abends
- •Intuitive GUI interface using WDDZ
- •COBOL Conversion Utility

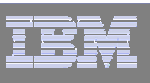

## *IBM Workload Simulator for z/OS IBM Workload Simulator for z/OS*

### **Use it to:**

- Automatically simulate online user(s) on the system
- Perform automated functional testing
- Perform regression testing of online applications
- Perform Load and Performance testing
- Automated large volume data entry script

- Automatically capture test scripts from a live session
- Powerful scripting language
- •Easy-to-use ISPF interface
- •Organizes your testing scripts, projects, and results

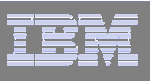

# *IBM Rational Function Tester Extension IBM Rational Function Tester Extension for z/OS for z/OS*

### **Use it to:**

- Automatically simulate online user(s) on the system
- $\bullet$ Drive simulations from a workstation
- Perform regression testing of online applications

- An extension to Rational Functional Tester
- •Automatically capture test scripts from a live session
- •Powerful scripting language
- •GUI interface
- •Organizes your testing scripts and results

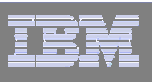

# *IBM Rational Performance Tester for z/OS IBM Rational Performance Tester for z/OS*

#### **Use it to:**

- To validate system performance
- To determine maximum system capacity
- To identify and resolve performance problems

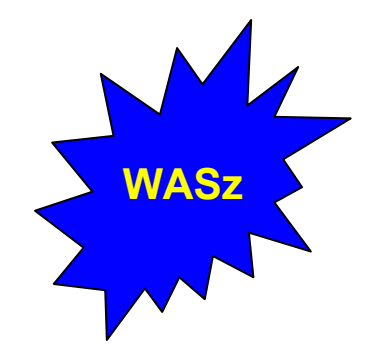

- A highly scalable architecture, allowing larger tests to be run with less hardware
- A graphical schedule editor for workload and user population modeling
- Automated test creation via recording
- Test-time reporting on response time and throughput
- $-$  A graphical test editor, easily usable by novices and experts alike

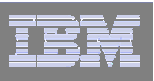

## *File Export for z/OS File Export for z/OS*

#### **Use it to:**

- Copy selected data from a related collection of data stores
- •Migrate data to new environments
- Define application relationships between data in multiple files and databases

- flexible data selection and transformation rules
- •Support for DB2, IMS, and MVS data in one product
- •SQL-like definition of application relationships

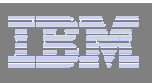

## *Application Performance Analyzer Application Performance Analyzer*

### **Use it to:**

- •Monitor an application while it is running
- • Pinpoint the cause(s) of bad application performance, right down to the line of source code
- • Capture and report application system resource consumption, (ie. file access, DB2 SQL, CPU cycles, etc.)

- $\bullet$ Intuitive online ISPF interface
- •Monitor application programs at the source level
- •Support for batch, CICS, DB2, IMS, MQ

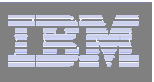

# *Application Time Facility ( Application Time Facility (aka TicToc)*

## **Use it to:**

- Shift the time zone for an online region so users will see their local time
- Re-execute a failed job at the "right" time
- Test applications at end-of-period or sensitive times

- • a simple ISPF interface where you can easily specify jobs or groups to receive simulated dates
- • Support for batch, CICS, LE, IMS, IDMS, IDEAL, DB2, and NATURAL
- •handles a complete set of date formats and services

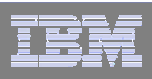

# *IBM File Manager IBM File Manager*

لعددوه

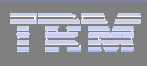

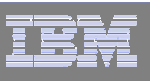

#### *File Manager Functional Overview File Manager is delivered as one product with three components ---- MVS, DB2 and IMS*

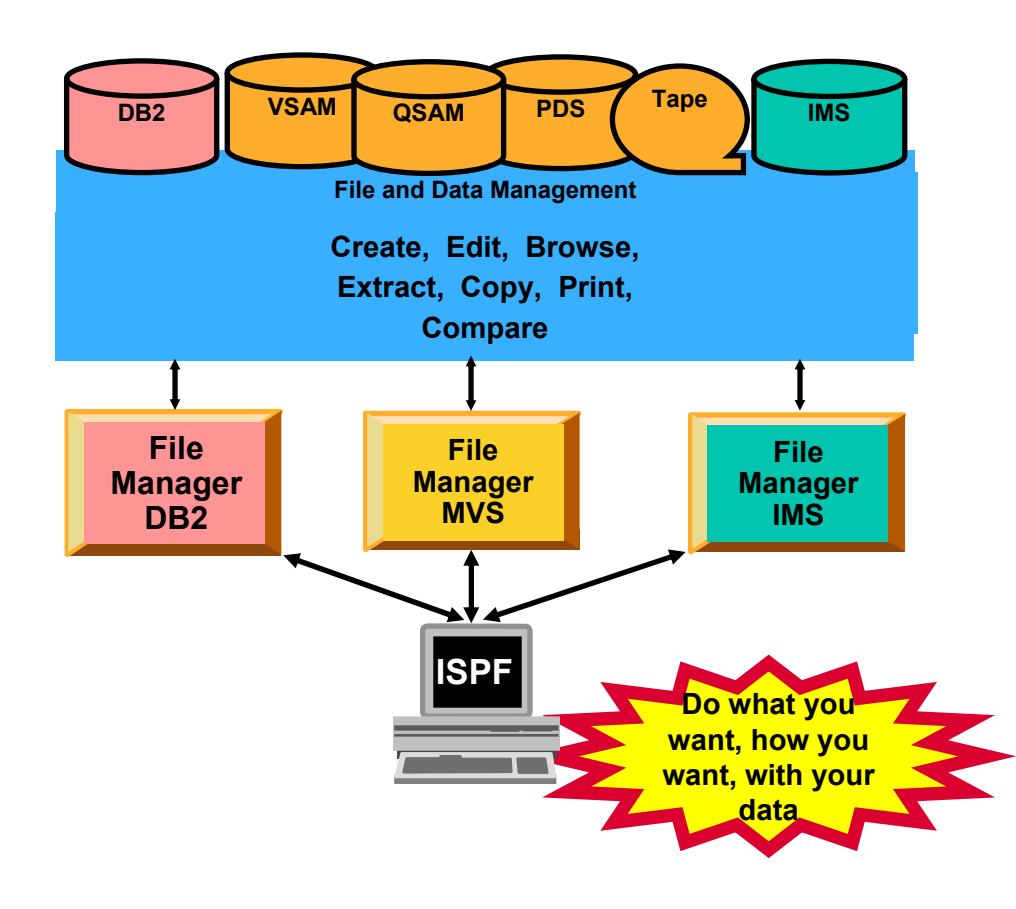

- **File Manager Features:**
	- Work with data in files, DB2 tables and IMS databases
	- ISPF-like Panels
	- Full Function Browse And Edit
	- Multiple Modes Of Edit And **Browse** 
		- •Table
		- •Single
	- Flexible Selection Criteria
	- Copy
	- File Reformatting
	- Global Search And Updated **Capability**
	- Print
	- Compare
	- No file limit size!

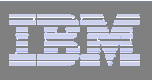

## *The most The most-used functions in File Manager used functions in File Manager*

# **EDIT and BROWSE**

 $\longrightarrow$  Directly and interactively work with data in a file or database

# **COPY**

- –Easily select records / rows to be copied
- *Automatically* reformat record layouts during copy
- $-$  Powerful capabilities to modify data during copy

# **COPYBOOK MAP**

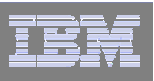

### *The most The most-used functions used functions*

#### $\overline{\mathbb{R}^n}$ **Global FIND / CHANGE**

 $\mathcal{L}_{\mathcal{A}}$  , the set of the set of the set of the set of the set of the set of the set of the set of the set of the set of the set of the set of the set of the set of the set of the set of the set of the set of the se  $-$  Search for / change data across members in a PDS(E) or in a file

#### **ECOMPARE**

- $\mathcal{L}_{\mathcal{A}}$  , the set of the set of the set of the set of the set of the set of the set of the set of the set of the set of the set of the set of the set of the set of the set of the set of the set of the set of the se Compare records/fields between files
- –Select fields to be compared
- –Map fields between files with different layouts

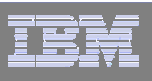

## *The most The most-used functions used functions*

#### **PRINT**

- Select records and fields
- $\mathcal{L}_{\mathcal{A}}$  , the set of the set of the set of the set of the set of the set of the set of the set of the set of the set of the set of the set of the set of the set of the set of the set of the set of the set of the se  $-$  format a report
- **SQL Prototyping (DB2)**
	- $-$  Powerful facilities to help code and test SQL statements
- **EXPORT / IMPORT (DB2)**
- **UNLOAD / LOAD (IMS)**

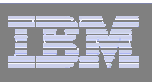

#### *File Manager EDIT and BROWSE: File Manager EDIT and BROWSE:*

#### **Uses familiar ISPF-edit commands**

 $-$  If you know how to use ISPF Edit, then FM Edit will be familiar

#### **Edit a single record to an entire file/database**

- Edit files or IMS databases of unlimited size
- Customers tell us that FM lets them edit larger files than competing software!

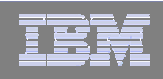

# *File Manager Summary File Manager Summary*

- $\Box$  **One product, 3 environments: MVS, DB2, IMS**
- $\Box$  **Modes Of Operation**
	- Interactive
	- Batch
- F **Supported Data Types**
	- $-$  QSAM / PDS(E)
	- VSAM / IAM
	- DB2
	- IMS
	- $-$  Physical Disk / Tape Records

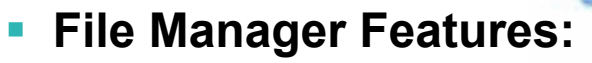

- Familiar ISPF-like Panels
- Powerful Browse And Edit
- Customizable Data Display and Formatting
- Flexible Record and Field Selection Criteria
- Copy
- File / Database Update
- File / Database Reformatting
- Global Search And Updated **Capability**
- Print
- Compare
- Export / Import

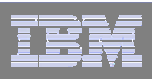

# *IBM Fault Analyzer IBM Fault Analyzer*

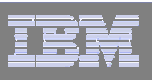

#### *What is Fault Analyzer ? What is Fault Analyzer ?*

- $\blacksquare$  **A tool that helps you determine the cause of an application abend**
	- $-$  so you can more quickly identify and resolve the problem
- F. **It provides information about an application when it has abended, to help you assess:**
	- What happened, and why?
	- What program?
	- What line of source code?
	- What source variables were involved?

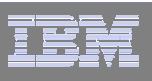

#### *What Functions does Fault Analyzer have ?*

#### p. **Real-Time Analysis**

- Automatic analysis and report generation
- – Automatic captures of detailed application data for later interactive analysis

#### **Reanalysis**

- $\mathcal{L}_{\mathcal{A}}$ Point-and-shoot navigation of an abend
- Apply program source data after an abend *without re-creating the abend*

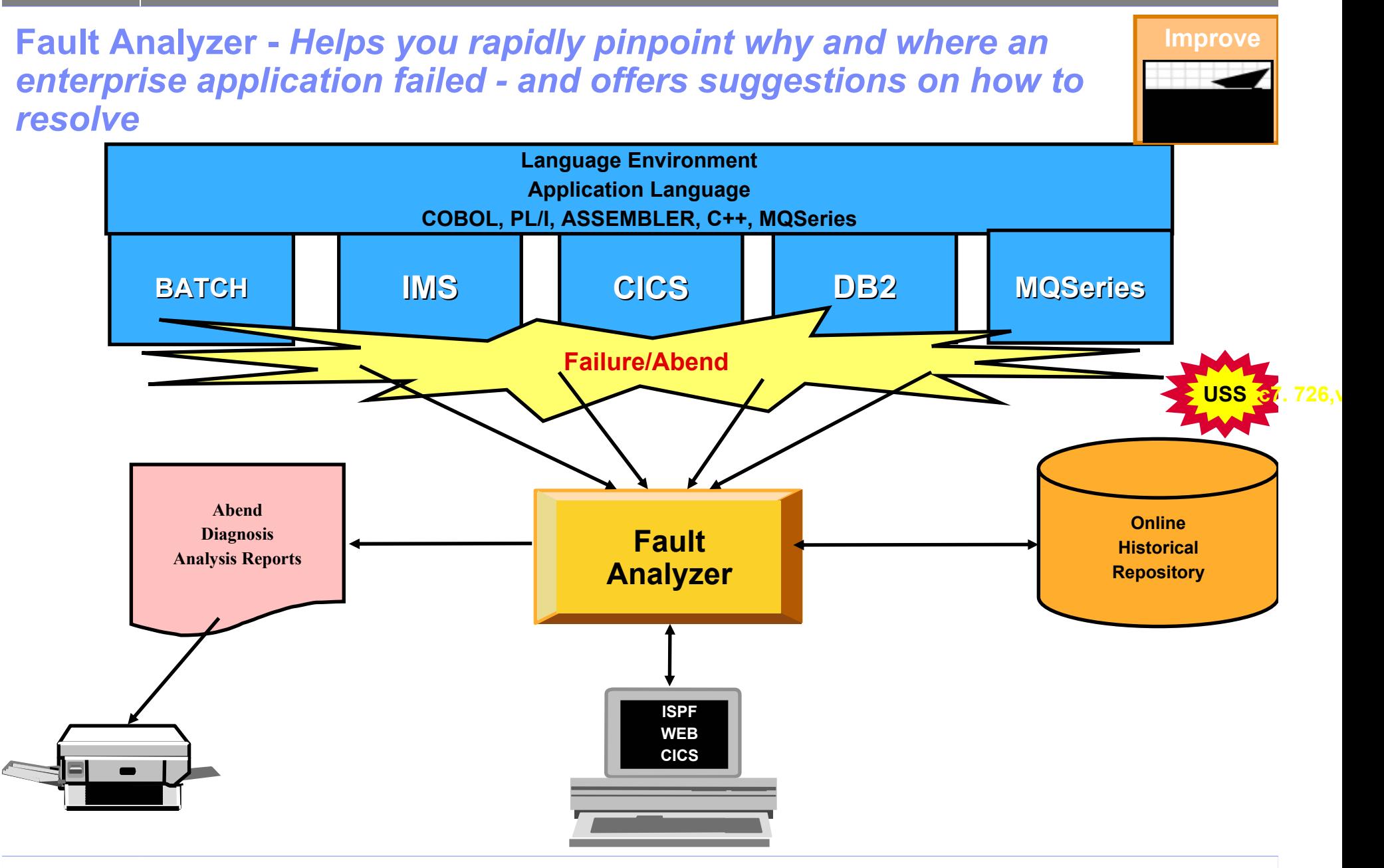

# *Fault Analyzer Summary Fault Analyzer Summary*

- **Single Fault Analysis Product For All Environments**
- **Consistent Across Languages** 
	- COBOL, C, C++, PL/I, Assembler

#### $\mathcal{L}_{\mathcal{A}}$ **Environments Supported**

- CICS, TSO, JES/Batch, IMS, DB2, Unix System Services, MQSeries, WAS/z and Java
- **Modes Of Operation**
	- Real Time Analysis
	- Batch Dump Re-analysis
	- Interactive Dump Re-analysis

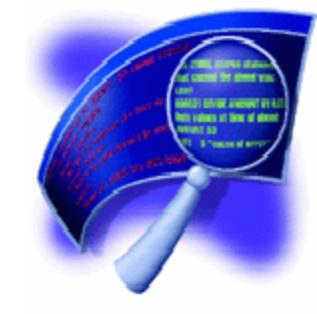

- L **Fault Analyzer Features:**
	- Analysis At Application Level, translation of low-level "Dump" information
	- Interactive Point-and-Shoot Navigation
	- Real-Time Information Capture
	- Expands Abend Code And Message **Descriptions**
	- No Recompile Of Applications
	- No JCL Changes
	- Interface to File Manager
	- Integrated 64-bit DB2 version 8 support
- П **Interfaces**
	- ISPF
	- Web browser
	- CICS

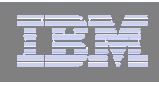

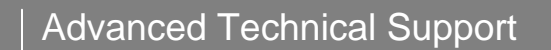

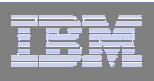

# **IBM Debug Tool Utilities and** *Advanced Functions Advanced Functions*

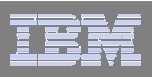

## *What is Debug Tool Utilities and Advanced What is Debug Tool Utilities and Advanced Functions ? Functions ?*

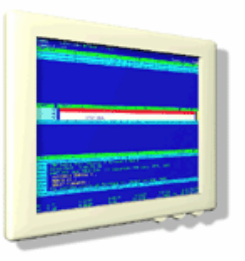

- **A tool that helps you test programs, and monitor and control the execution of programs**
- **An interactive, source level debugger**
- **A set of utilities:**
	- *Load Module Analyzer*
	- *COBOL Modernization Utility*
	- *Code Coverage Utility*

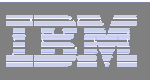

#### *Debug Tool UAF Functional Overview Debug Tool UAF Functional Overview* Provides debugging of enterprise applications

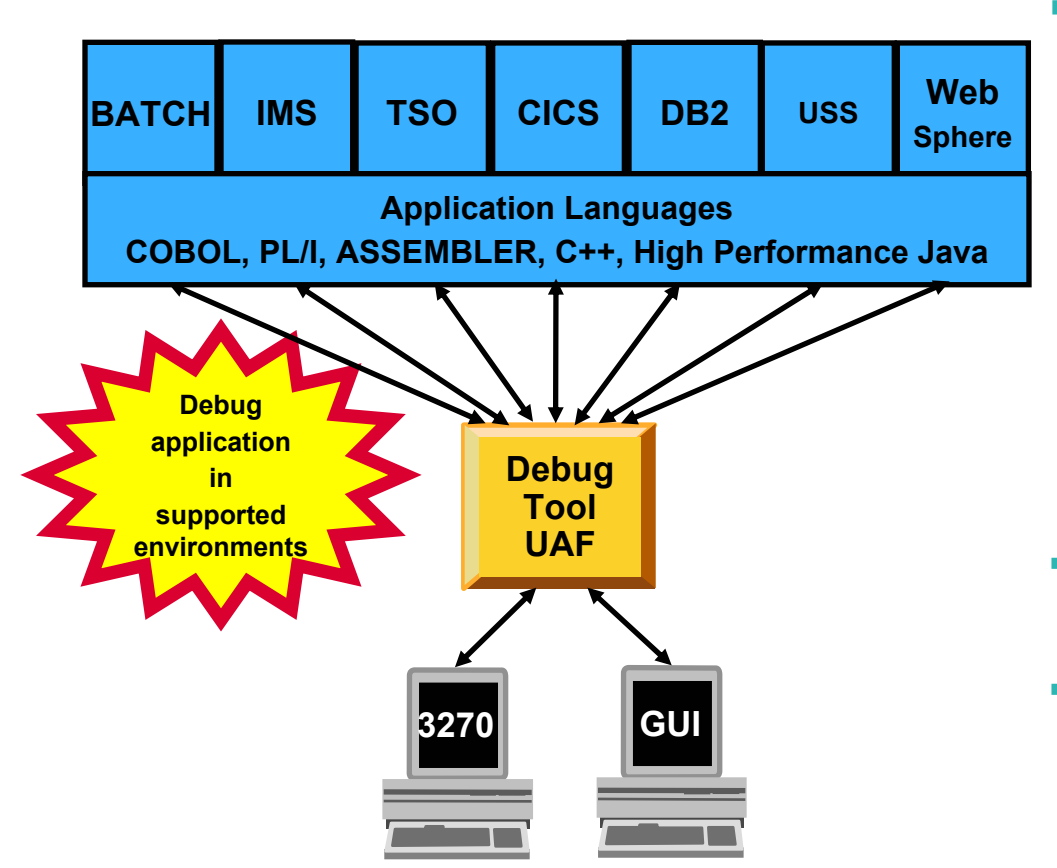

#### **Features:**

- Playback support
- Automonitor support for COBOL and PL/I programs
- An interface to the Fault Analyzer tool
- A code coverage tool
- Support for identifying and converting OS/VS COBOL source programs to ANSI 85 standard COBOL
- Preparation and compile facilities for programs
- Commands to query, allocate, and free files
- $\blacksquare$  **Consistent Across Languages** 
	- COBOL, C, C++, PL/I, Assembler, HP Java

#### m. **Environments Supported**

- CICS, TSO, JES/Batch, IMS Including IMS/TM, DB2 Including Stored Procedures
- Uses the GUI debug interface built into products such as:
	- •*Websphere Developer for zSeries (WDz)*
	- • *Websphere Dev. Debugger for zSeries (WDDz)*

لعددوه

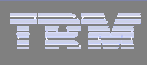

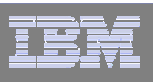

### How do I interface with Debug Tool UAF?

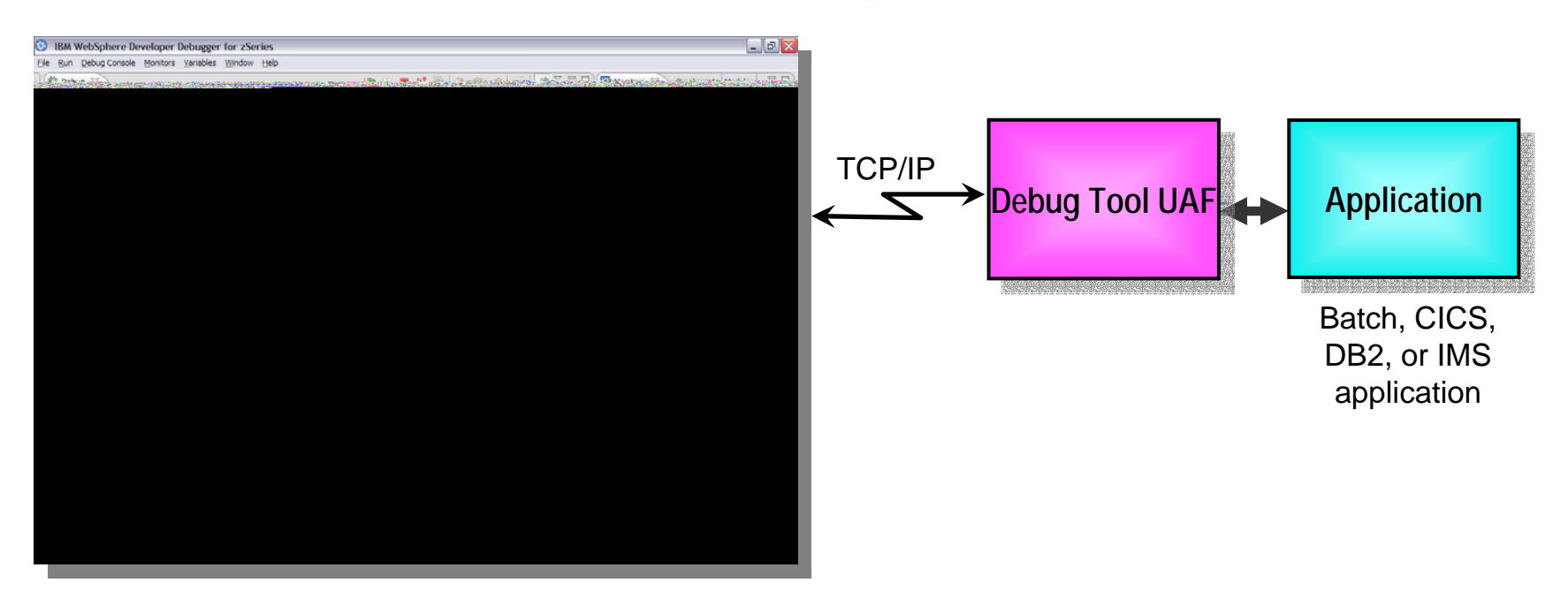

#### $\mathbb{R}^3$ *Websphere Developer Debugger for zSeries (WDDz):*

- the host application starts Debug Tool, which connects to a remote debugger on your workstation
- Point and Click ease of use
- Uses the GUI debug interface built into products such as:
	- •*Websphere Developer for zSeries (WDz)*

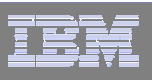

## **How do I interface with Debug Tool Utilities and** *Advanced Functions ? Advanced Functions ?*

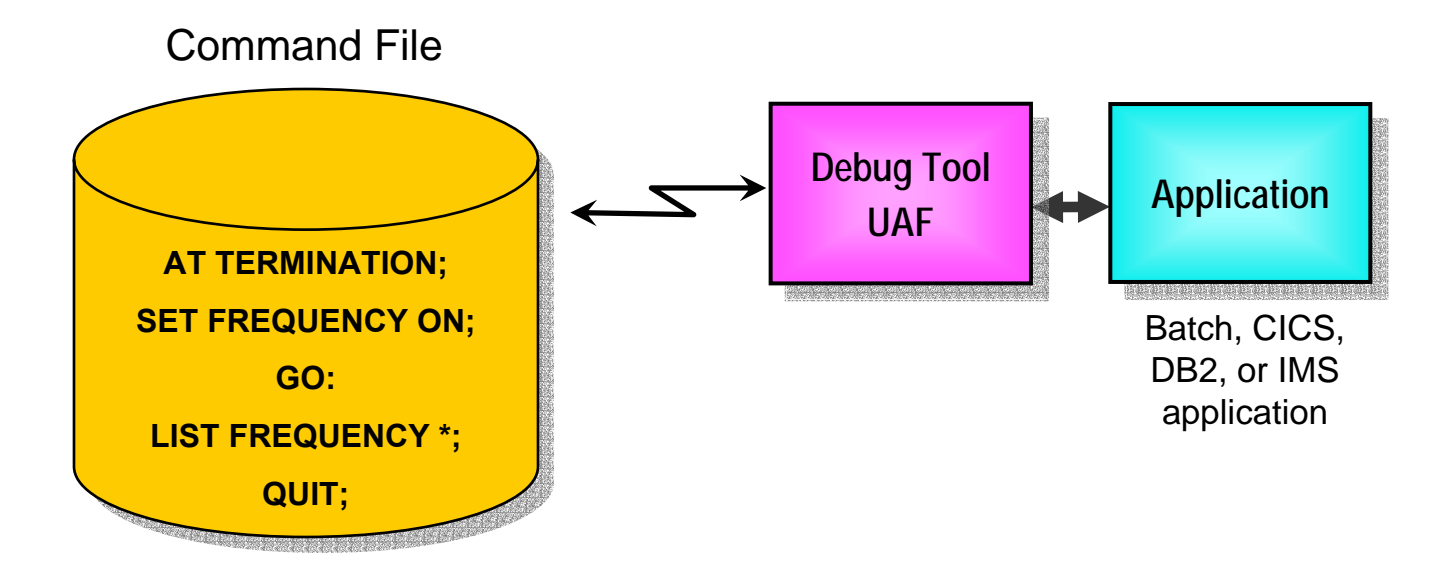

#### $\overline{\phantom{a}}$ **Debug Tool "Batch" Command File mode**

- Run an automatic script that controls program execution and message display
- For creation of:
	- •Automated condition checking and message display
	- •Regression Test cases
	- •Production Runtime problem diagnosis

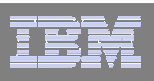

### *Debug Tool Utilities and Advanced Functions Debug Tool Utilities and Advanced Functions*

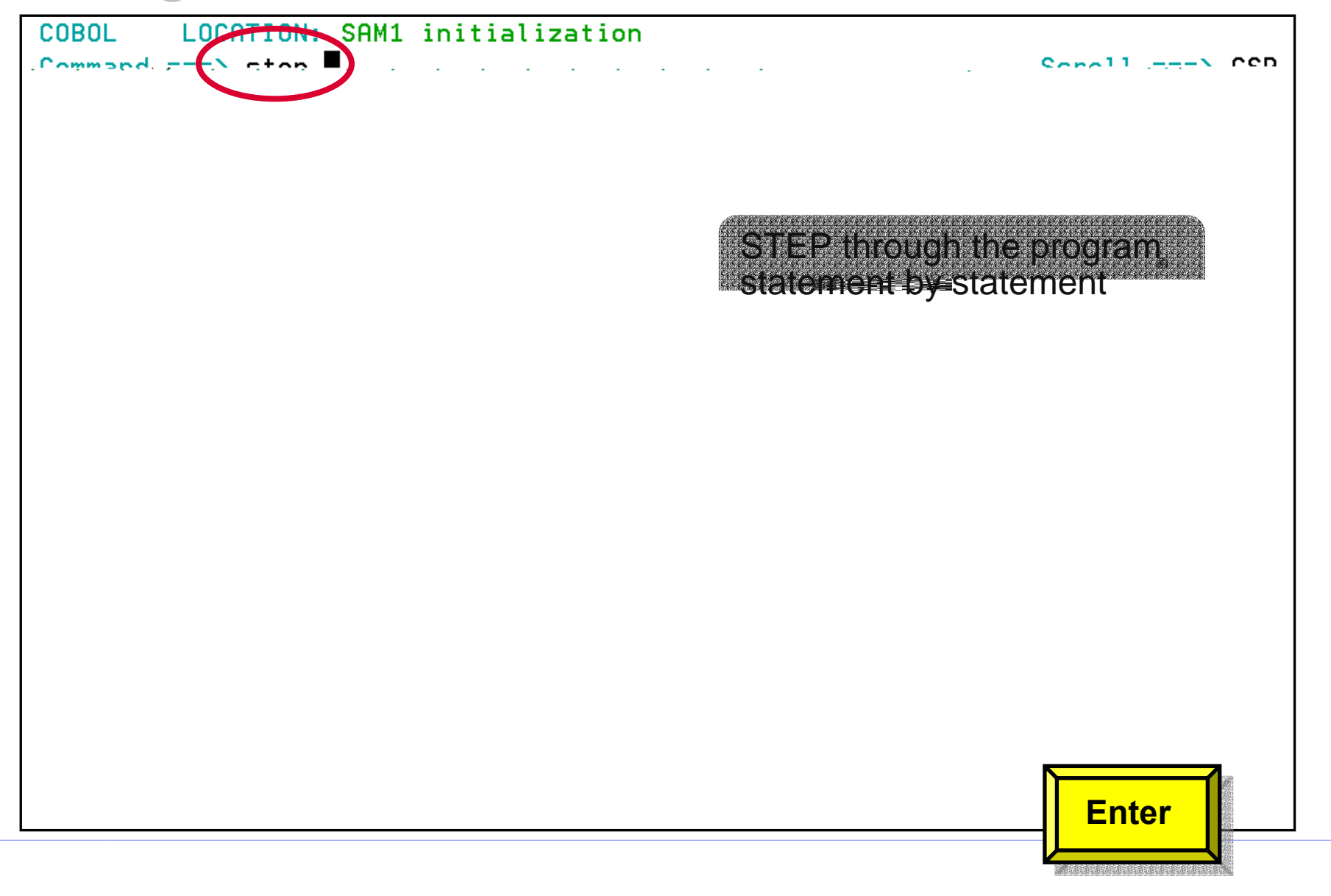

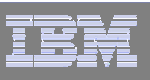

## **Debug Tool Utilities and Advanced Functions -***Breakpoints Breakpoints*

**Debug Tool provides many types of breakpoints.**

#### **For example:**

- At any statement
- At the change of any variable or storage area
- –When variable(s) reach a value or range
- When a specific subroutine is called

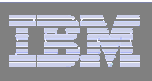

## **Debug Tool Utilities and Advanced Functions** *provides powerful debugging features provides powerful debugging features*

- **Step and run BACKWARD through recorded program statements**
	- See how a program executed
	- View variable values AS THEY WERE during execution

#### **Make any breakpoint CONDITIONAL**

• use COBOL, PLI, or C "IF" statements

#### **Run a SCRIPT at any breakpoint**

- Put programs statements and Debug Tool commands in the script
- **"Patch" your program – effectively add and remove statements on the fly**
- – **Customize the user interface**
	- •Define your own PF keys, window layouts, and commands

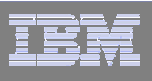

# *Websphere Developer Debugger for zSeries (WDDz):*

- **Desktop Client GUI Interface built on the Eclipse Technology**
- **Common interface for all z/OS runtimes**
- **Provides a "point-and-click" interface as opposed to commands**
- **An "ease-of-use" interface to simplify use for the first time users of Debug Tool**
- **Facilitate the view/update of z/OS storage for assembler and C/C++ programs**

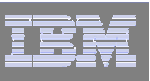

## **Websphere Developer Debugger for zSeries:**

- $\blacksquare$  **DTUAF with WDDz:**
	- A workstation client software application that is started in a listen mode
	- When the z/OS application is started, the workstation IP address is passed via the LE "TEST" parameter

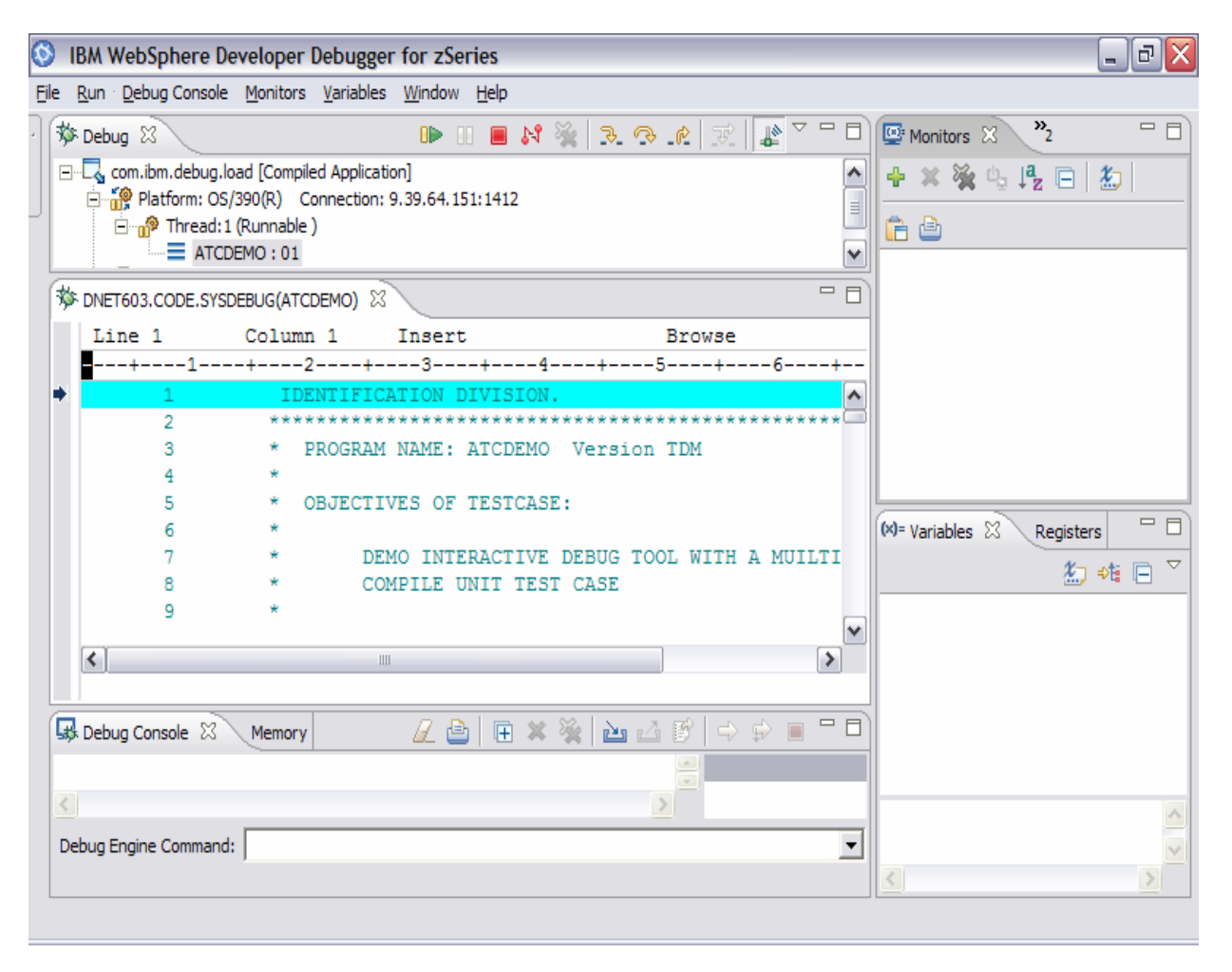

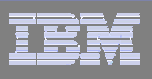

### Present IBM COBOL Compliers and Support:

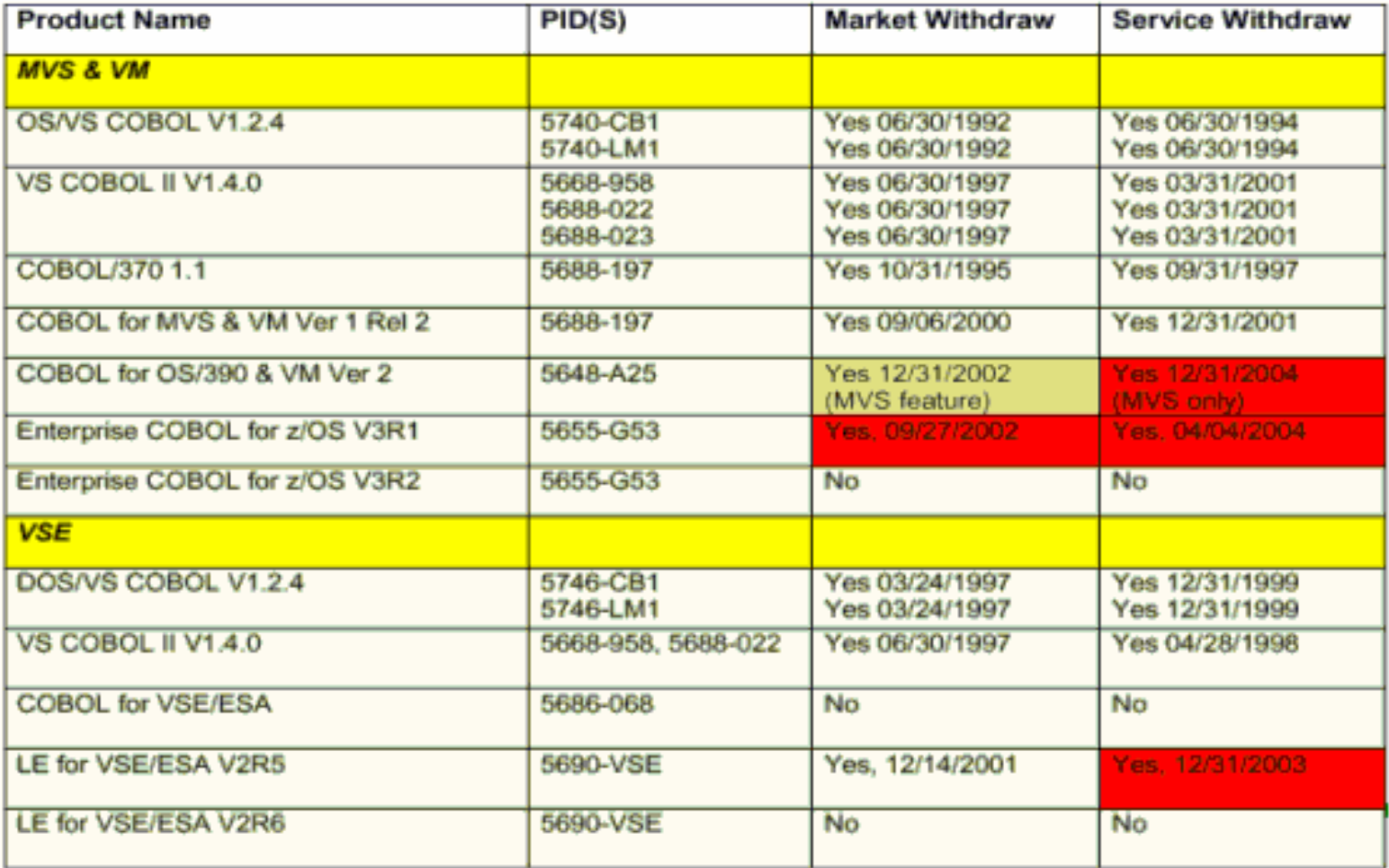

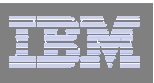

# COBOL Modernization Function:

- **Identifies COBOL language elements and CICS commands in the input COBOL source programs that are:**
	- Not supported by the target COBOL compiler release
	- Are supported with a different syntax by the target COBOL compiler release
- **Will do one of the following to the identified elements:**
	- Converts them to the equivalent in the target COBOL language release
	- Removes them if they are obsolete and not required in the target COBOL compiler release
	- Flags them for user manual conversion

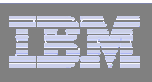

### COBOL Modernization Outputs:

#### **Reports**

- $-$  Identification of source requiring conversion from the source COBOL compiler version to the target COBOL compiler version:
	- Source elements identified
	- Source elements converted
	- etc
- **Converted Source**
	- Converted COBOL program source
	- $-$  Converted COBOL copy files

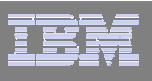

### **Debug Tool Utilities and Advanced Functions** *Summary: Summary:*

- $\overline{\phantom{a}}$  **Common User Interface Across Systems And Subsystems**
- $\mathcal{L}_{\mathcal{A}}$  **Consistent Across Languages** 
	- COBOL, C/C++, PL/I, Assembler, HP Java
- $\mathcal{L}_{\mathcal{A}}$  **Environments Supported**
	- CICS
	- TSO
	- JES/Batch
	- IMS Including IMS/TM
	- DB2 Including Stored Procedures
	- Unix System Services (USS)
	- MQSeries
- L **Debug Tool Utilities and Advanced Functions Features::**
	- **Source-level Debugging**
	- **Step mode debugging**
	- **Multiple Breakpoints**
		- **- at program statements**
		- **- at change of storage / variable - at subroutine call / entry**
	- **Recovery of program ABENDS**
	- **Step Mode Debugging**
	- **Dynamic Program Patching**
	- **Statement Frequency Counter**
	- **Enhancements for Interactive Debugging**
	- **"disassembly" interactive debug support**
	- **An interface to the Fault Analyzer tool**
	- **Code coverage tool for unit and regression testing**
	- **COBOL modernization utilities**
	- **Support for OS/VS COBOL source programs**
- Г **For More Information: http://www-306.ibm.com/software/awdtools/debugtool/**

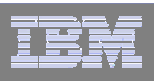

# *IBM Workload Simulator IBM Workload Simulator*

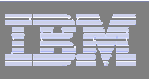

### *Workload Simulator Functional Overview Workload Simulator Functional Overview*

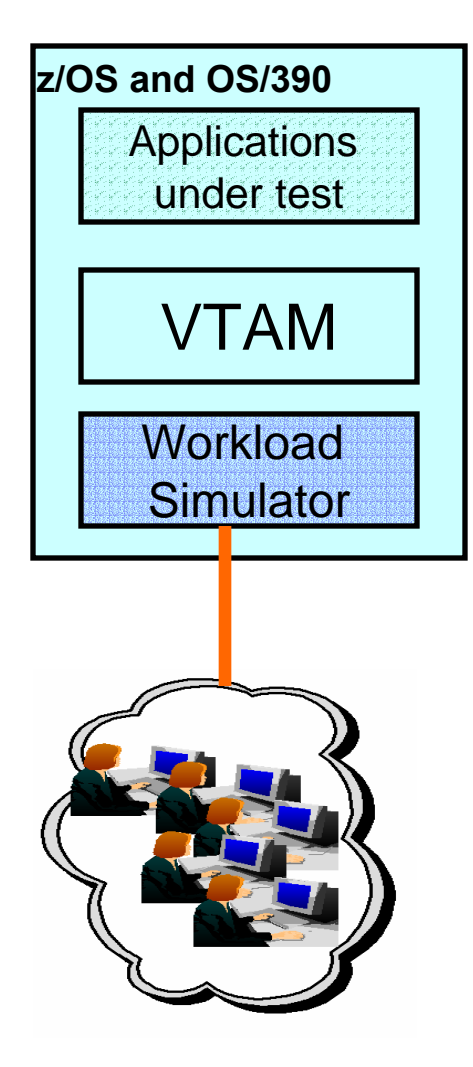

#### **Features:**

- Auto Generation Of Scripts
- Auto Generation Of Networks
- Controls Resource During Runs
- Simulates Different Terminals, Terminal Features And Terminal Operator Actions
- Executes Independently Of The System Under Test
- Provides utilities for post-test analysis
- a, **Capture your live 3270 session and automatically create test scripts**
- **A powerful scripting language for modifying and creating your own 3270 and TCP scripts**
- a s **Run test scripts to simulate network traffic against live systems and applications**
	- Simulate a single user to test application functionality
	- Simulate multiple users to generate a test load
- г **Display and report Test Results**
- **Latest PTF allows Rational TestManager to run Workload Simulator**

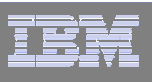

#### *What features does Workload Simulator provide? What features does Workload Simulator provide?*

- **Capture your live 3270 session and automatically create test scripts**
- **A powerful scripting language for modifying and creating your own 3270 and TCP scripts**
- p. **Run test scripts to simulate network traffic against live systems and applications**
	- –Simulate a single user to test application functionality
	- Simulate multiple users to generate a test load
- $\mathbb{R}^n$ **Display and report Test Results**

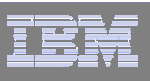

# *What can I test using Workload Simulator? What can I test using Workload Simulator?*

- **Regression Testing** 
	- Verify correct application function after a change
	- **"Does it** *still* **work right?"**
- **Performance Testing**
	- **"How well can I make it perform?"**
- **Load or Capacity Testing**
	- Predict the impact of additional workload
	- **"What will happen with more users on the system?"**
- **Extress Testing** 
	- $-$  Predict the impact of extremely high transaction rates
	- **"What will break first?"**

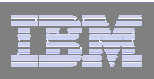

# *IBM File Export IBM File Export*

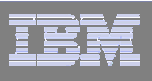

# *File Export for z/OS File Export for z/OS*

- **File Export for z/OS offers highly selective data copying** capabilities to simplify the complex problems of populating test environments, or migrating applications to new or additional environments.
	- **Copies all data in a related set of objects or a slice of data across a related set of objects**
	- **Supports application-defined relationships**
	- **Provides for one-to-one, one-to-many and many-to-one data creation**
	- **Includes highly flexible data selection and transformation rules**
	- **Supports DB2, IMS, and MVS data in one product**

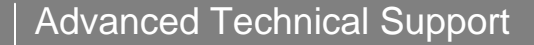

#### **File Export Utility -** *Flexible solution for exporting and importing related sets of enterprise data*

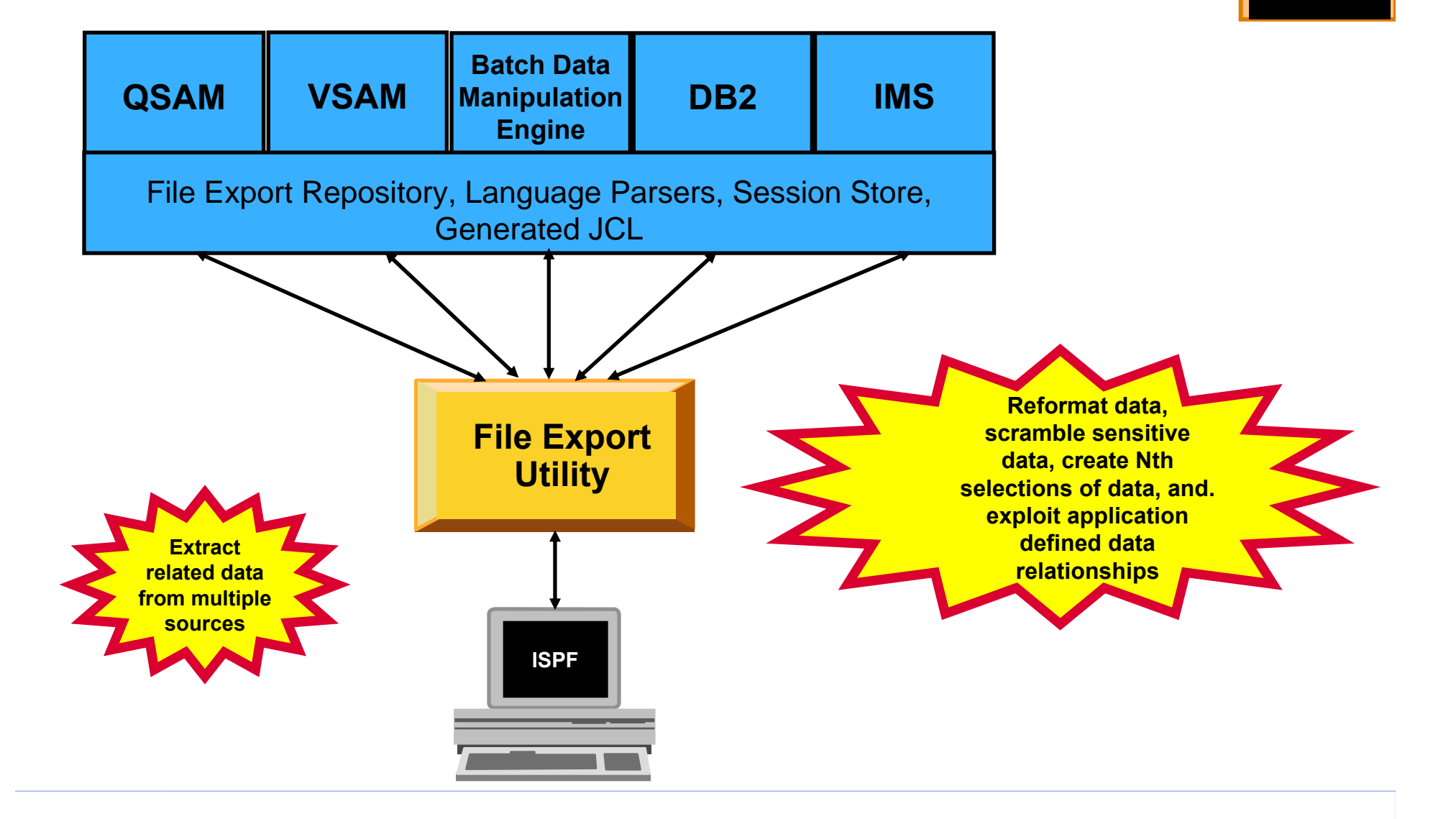

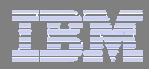

**Improve**

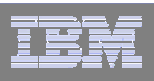

# *IBM Application Performance Analyzer IBM Application Performance Analyzer*

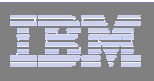

#### *Application Performance Analyzer Functional Overview Application Performance Analyzer Functional Overview* Application performance analysis tooling for application developers

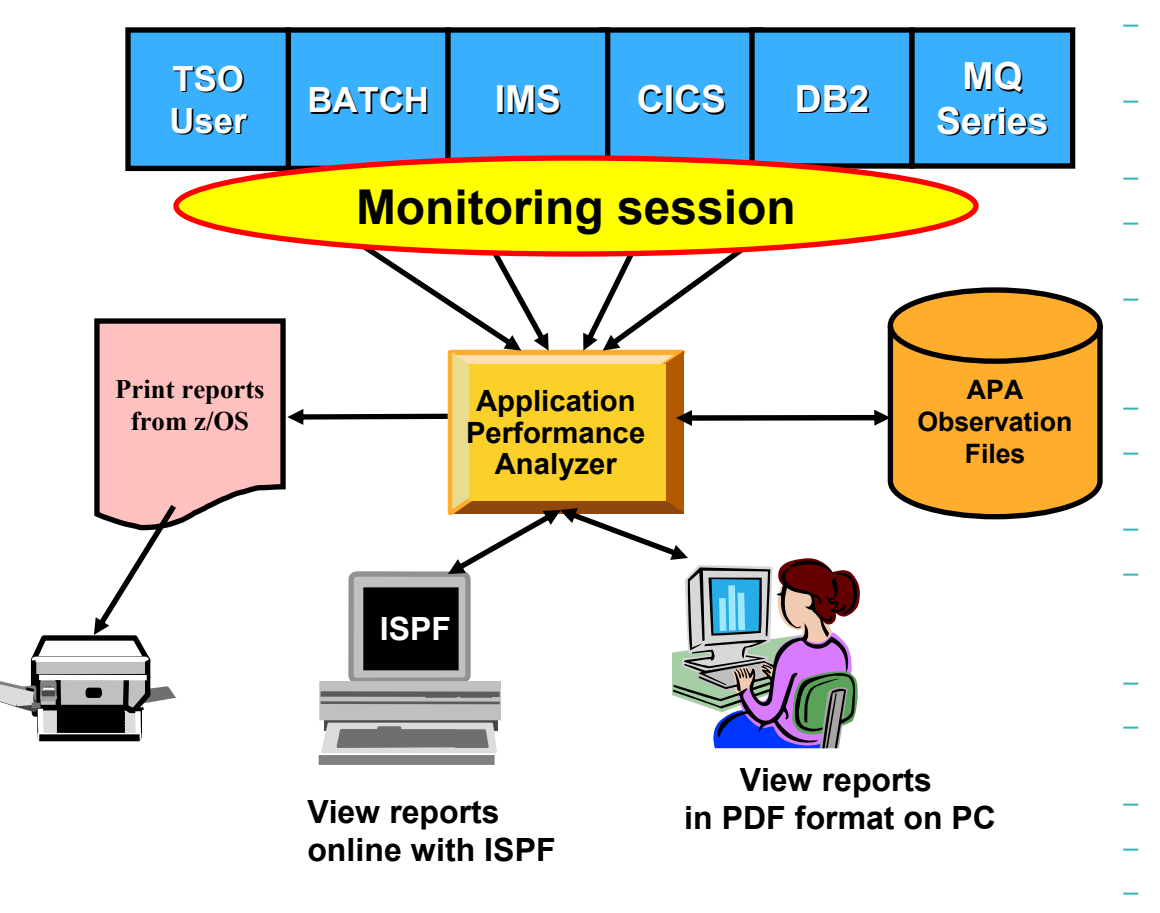

- **Features:**
	- – Summary/Profile Reports with drill down into detailed levels via an ISPF interface or PDF hardcopy
	- CPU, Load Module, and CSECT Analysis of all modules in the address space
	- Source Statement (COBOL or PL1) or Instruction utilization in each CSECT
	- Supports Fault Analyzer / Debug Tool Sidefiles
	- Wait Time Analysis by Category, Task/Module, or **Attribution** 
		- DASD I/O Analysis by Device, DD Name, Dataset and Dataset Attributes, EXCP's, VSAM with Buffer Pool, I/O Wait, Over Time
	- Sysplex Coupling Facility Reports
	- DB2 SQL Analysis Static and Dynamic Service Times
	- DB2 Analysis by DBRM, Statement, and Plan
	- CICS Session Statistics, Transaction Analysis by CPU Usage, Mean and Total Service Time, and Waits by **Transaction**
	- IMS CPU and Service Time Analysis
	- MQ Series Analysis by Queue, Request, and **Transaction**
	- Interval Reporting
	- Adjustable Sampling Rate
	- Repeated Observation Sessions
	- Internal (APA) and External (RACF, etc) Security

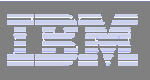

# *What is Application Performance Analyzer ? What is Application Performance Analyzer ?*

- **A** performance analyzer for application programs
	- **A tool that shows resources used by an application**
	- **so you can identify the cause of performance problems**
- **Delivers information about an application, to help** answer:
	- **What programs are running?**
	- –**What percentage of time is spent in each program?**
	- **Which lines of code are using the most time?**
	- **What files and databases are being used?**
	- **Why is the application waiting?**

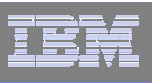

# *Application Performance Analyzer Application Performance Analyzer*

#### **Get information about application performance:**

- $-$  Interactively monitor a running application
- – $-$  Schedule monitoring for an application that will run later

### **Support for application running in:**

- –– Batch jobs
- CICS transactions
- IMS transactions
- TSO

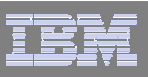

#### *Application Performance Analyzer Report Summary Application Performance Analyzer Report Summary*

#### *CICS*

**Session Statistics** CPU Usage by Txn Mean Service Time by Txn Total Service Time by Txn Service Time by Task Id Wait Time by Txn

#### *Wait*

Time by Task/Category Time by Task/Module Time Referred Attribution

#### *MQSeries*

**Activity Summary Serv Time by Txn** CPU Usage by Queue **Wait Time by Queue** CPU Usage by Request Wait Time by Reque CPU Usage by Txn Wait Time by Txn **Serv Time by Queue** Serv Time by Request

#### *Storage & Statistics*

Measurement ProfileLoad Module Attributes Load Module Summary **TCB Summary** Memory Usage Timeline Data Space Usage Timeline TCB Execution Summary Processor Utilization Summary

#### *CPU*

Usage by Category Usage by Procedure Usage by Module Referred AttributionUsage by Code Slice Usage Timeline Usage Task/Category Usage Task/Module

#### *DASD*

Usage by Device Activity Timeline Usage by DDNAME I/O Wait Time Usage by Dataset VSAM Buffer Pool Usag Dataset Attributes **Summary** D06 DASD VSAM Statistics

#### *DB2*

Measurement Profile SQL Wait Time by Statement SQL Activity Timeline SQL Wait Time by Plan SQL Activity by DBRM SQL CPU/Svc Time by DBRM SQL Activity by Statement SQL CPU/Svc Time by Stmt SQL Activity by Plan SQL CPU/Svc Time by Plan SQL Statement Attributes SQL Threads Analysis SQL Wait Time by DBRM CPU by Plan/Stored Proc

*IMS*DL/I Call CPU Time DL/I Call Service Time

#### *Coupling Facility*

**Summary** Mean Times Facility Total Times

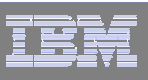

### *IBM Application Performance Analyzer Summary IBM Application Performance Analyzer Summary*

#### L **Non-intrusive Performance Analyzer for Applications and Systems Programs to**

- Improve response time in online applications
- Improve batch turn around time
- Identify excessive I/O activity
- Identify excessive CPU usage
- Test the effects of increasing workload
- Isolate performance problems in new and existing applications
- L **Types of Observation Sessions**
	- Real-Time
	- **Scheduled**
	- Via Batch Submission
- L **Environments Supported**
	- CICS, DB2, IMS, JES/Batch, Sysplex, MQ Series

#### L **Application Performance Analyzer Features:**

- Summary/Profile Repots with drill down into detailed levels via an ISPF interface or PDF hardcopy
- CPU, Load Module, and CSECT Analysis of all modules in the address space
- Source Statement (COBOL or PL1) or Instruction utilization in each CSECT
- Supports Fault Analyzer / Debug Tool Sidefiles
- Wait Time Analysis by Category, Task/Module, or Attribution
- DASD I/O Analysis by Device, DD Name, Dataset and Dataset Attributes, EXCP's, VSAM with Buffer Pool, I/O Wait, Over Time
- Sysplex Coupling Facility Reports
- DB2 SQL Analysis Static and Dynamic Service Times
- DB2 Analysis by DBRM, Statement, and Plan
- CICS Session Statistics, Transaction Analysis by CPU Usage, Mean and Total Service Time, and Waits by Transaction
- IMS CPU and Service Time Analysis
- MQ Series Analysis by Queue, Request, and **Transaction**
- Adjustable Sampling Rate
- Repeated Observation Sessions
- Г **Information Available At:**

**www.ibm.com/software/awdtools/deployment**

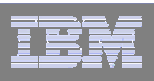

# *IBM Application Time Facility IBM Application Time Facility*

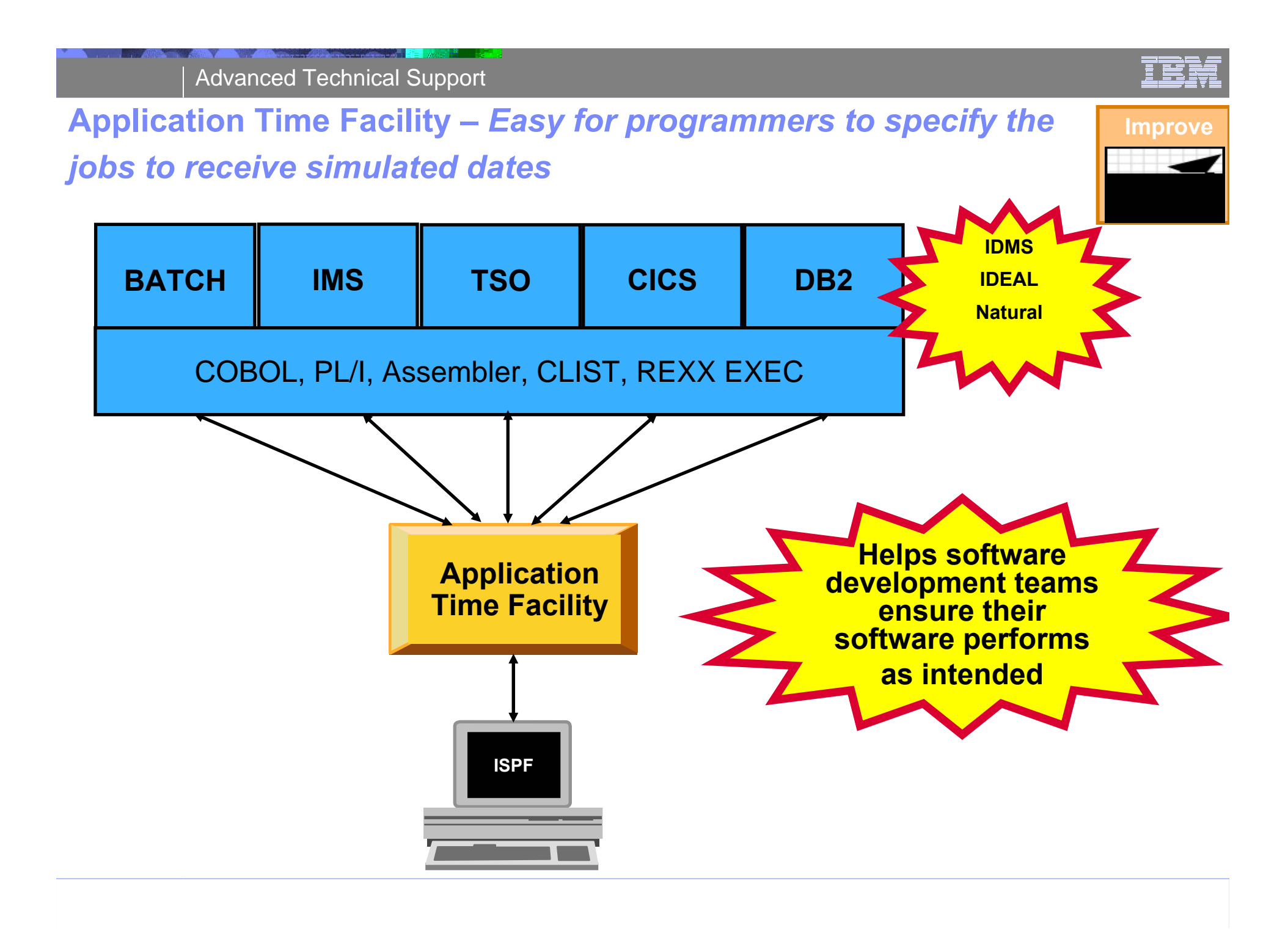

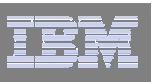

## Application Time Facility Features

- $\mathcal{C}$  **Shifts time zones for on-line regions so users will see their local time or, so dated application file updates will have the local time**
- **Restarts a failing job at the date/time it failed, ensuring that file update and reports are not affected**
- **Allows jobs that, due to unavoidable circumstances, run over a deadline to finish "on time"**
- **Handles all clock formats including decimal, binary, timer units, microseconds and TOD clock format**
- **On-line ISPF interface makes it easy for programmers to specify the jobs to receive simulated dates on an individual basis, or as generic groups by using a wild card**
- $\mathcal{L}_{\mathcal{A}}$  **Allows testing of applications that are reliant upon timing, time zones, or time and date formatting without changing z/Series system date / time settings**

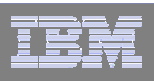

# *IBM ISPF Productivity Tool IBM ISPF Productivity Tool*

#### **ISPF Productivity Tool –** *Enhances TSO ISPF productivity* **and <b>Improve**

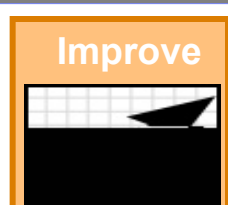

i m

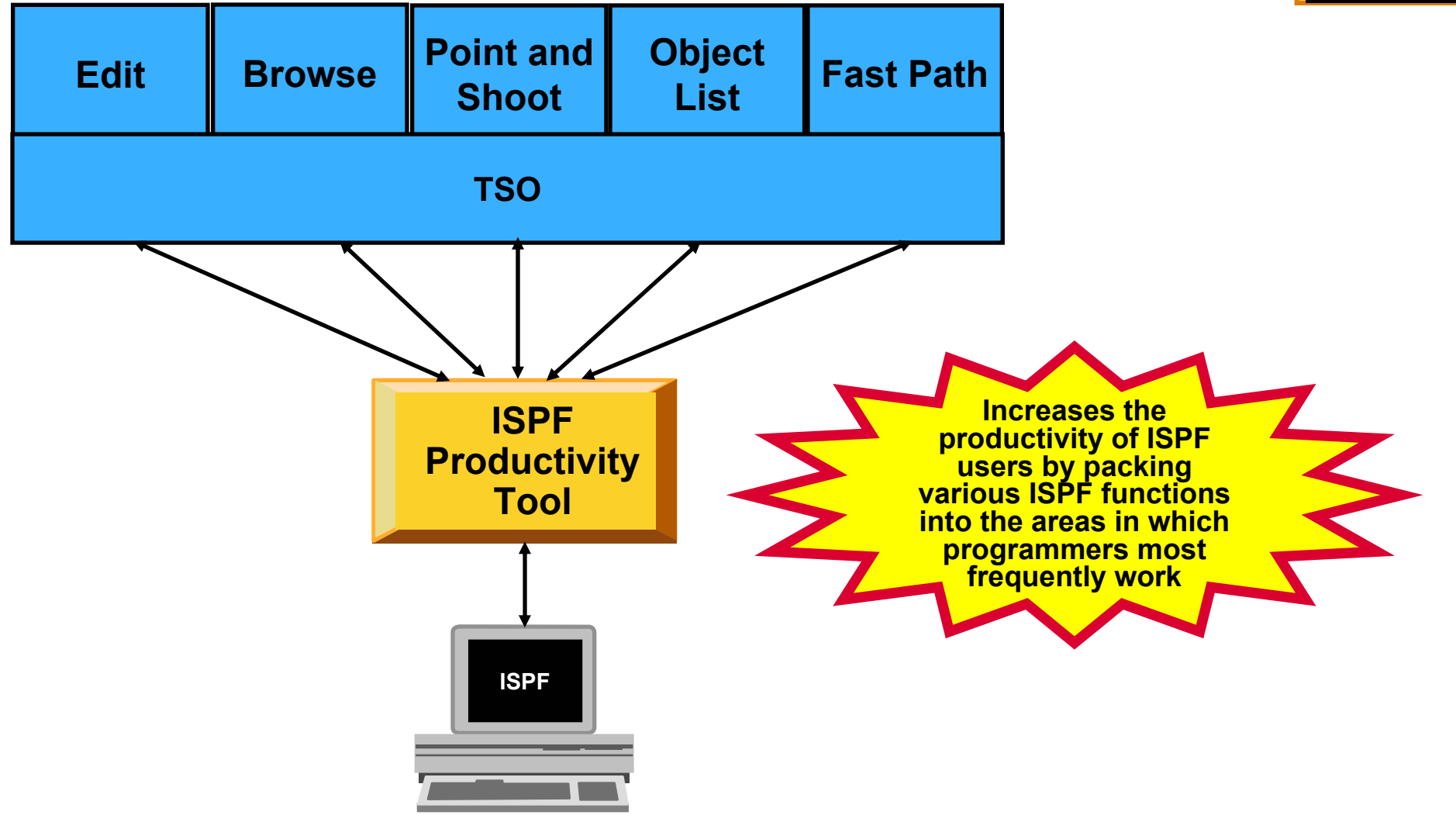

Advanced Technical Support

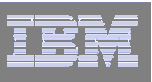

# ISPF Productivity Tool Features

- **Consolidates commands within a single panel**
- **Presents a comprehensive, object-oriented, project-related list of data sets**
- **Provides extensive point & shoot capabilities**
- **Extended TSO command execution**
- **Automatic PDS compression**
- **Reduces keystrokes and EXCP counts**
- **Enhanced print and clipboard capabilities**
- **Improves ISPF navigation**
- **SCLM, Librarian, Panvalet Library support**
- **IPT increases the productivity of ISPF users by packing various ISPF functions into the areas in which programmers most frequently work, such as browse, edit ,member lists, and dataset lists.**
- Г **New commands and functions reduce the need to navigate to additional panels to perform utility functions. This results in reduced keystrokes and increase productivity.**

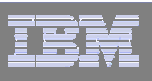

#### *Get more information about these tools at: Get more information about these tools at:*

#### **www.ibm.com/software/ .com/software/awdtools awdtools/deployment /deployment**

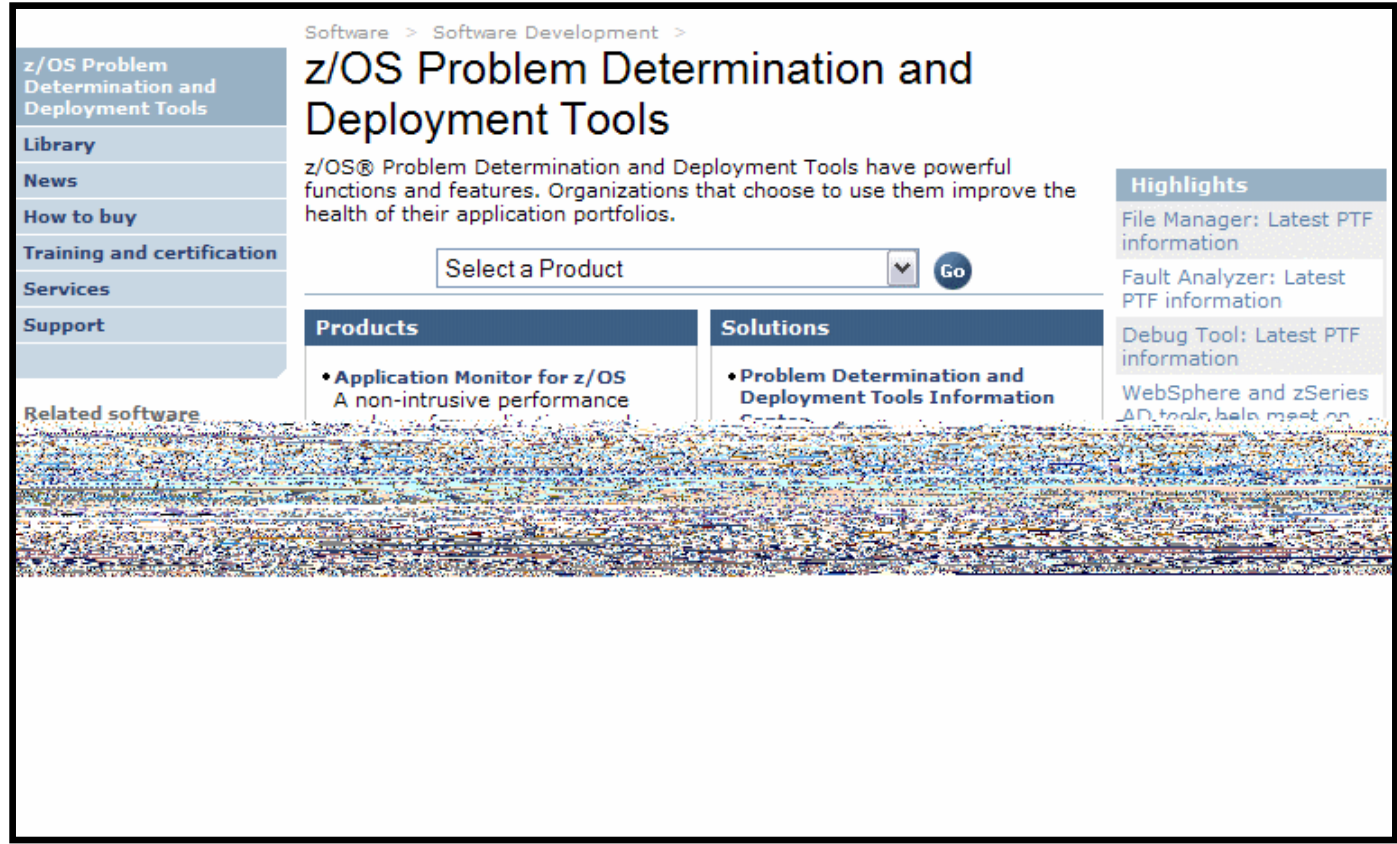

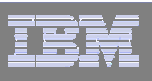

# For more information

- **EXACOS Problem Determination and Deployment Tools** 
	- **www.ibm.com/software/awdtools/deployment**
	- **www.ibm.com/software/awdtools/faultanalyzer**
	- **www.ibm.com/software/awdtools/filemanager**
	- **www.ibm.com/software/awdtools/debugtool**
	- **www.ibm.com/software/awdtools/apa**
	- **www.ibm.com/software/awdtools/migration**
	- **www.ibm.com/software/awdtools/tictoc/**
	- **www.ibm.com/software/awdtools/ispfproductivitytool**
	- **www.ibm.com/software/awdtools/fileexport**
	- **zSeries Application Development Tools information center**
	- **Introduction to the IBM Application Development Tools on z/OS Redbook**

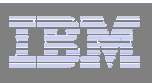

## IBM PD Tools Product Identification

- $\blacksquare$ **Fault Analyzer for z/OS (5655-P16 )**
- $\mathcal{L}_{\mathcal{A}}$ **File Manager for z/OS (5655-P17)**
- $\overline{\phantom{a}}$ **Debug Tool Utilities and Advanced Functions for z/OS (5655-P15)**
- $\mathcal{L}_{\mathcal{A}}$ **Application Performance Analyzer for z/OS (5697-N37)**
- $\mathcal{L}_{\mathcal{A}}$ **Workload Simulator for z/OS & OS/390 (5655-I39)**
- $\mathcal{L}_{\mathcal{A}}$ **Migration Utility (5697-I89)**
- $\mathcal{C}$ **Application Time Facility (5697-N42)**
- **ISPF Productivity Tool (5698-A81)**
- $\mathcal{L}_{\mathcal{A}}$ **File Export Utility (5697-I12)**

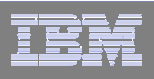

#### PIDS / Part #s for z Rational

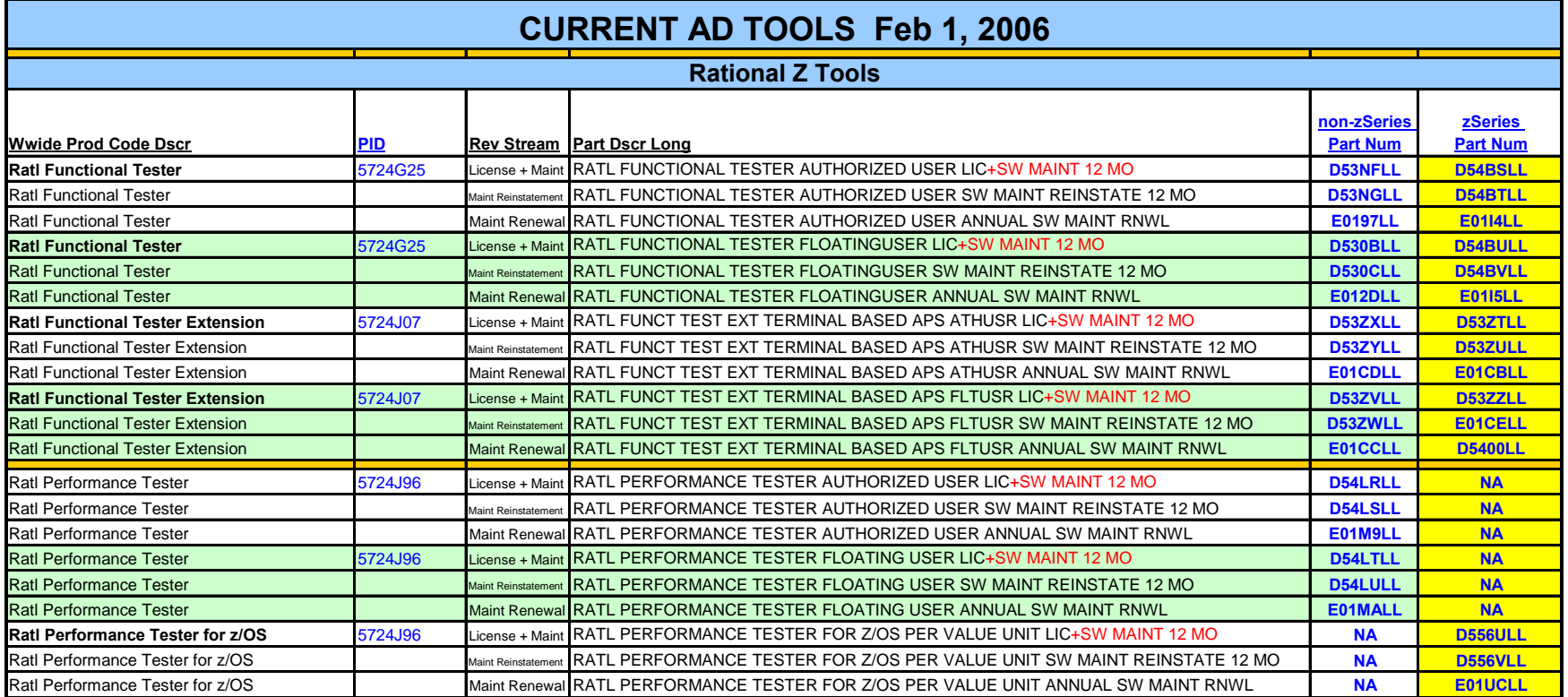